## **Election Morning - Startup**

**1.** Open booth, remove legs, plug in, and turn on the voting machine.

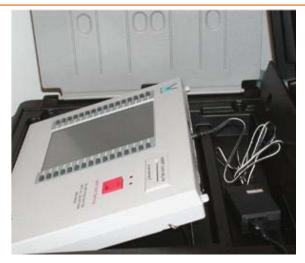

NOTE: your ADA booth has special extenders to accommodate a wheel chair and can be found in the black printer bag.

**3.** Locate the Infinity Envelope, remove the green start card

- Insert the green start card into the voting machine
- Enter your poll worker code 4321, press done.
- Leave the green start card in the machine and go to the next step

**2.** Press the **"Cast Vote**" button with no card inserted to verify:

- 1. Voting machine displays: MODE:READY
- 2. VOTES RECORDED: 0
- 3. date and time are correct
- Precinct name: If you are a vote center or consolidated precinct your precinct name will say Multiple

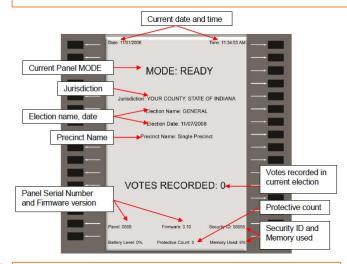

**4.** Connect the printer and print a zero-proof tape from each voting machine:

- Remove the printer from the black bag
- Connect the printer using the RJ45 connector at the back of the voting machine.
- Turn the printer on, be sure the green light is on. (refer to pictures below)

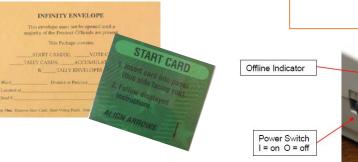

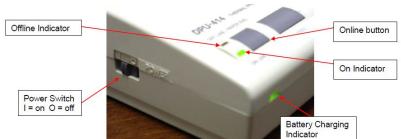

### Continue on next page

# **Election Morning Startup - Continued**

**5.** Select PRINT ZERO PROOF, on the voting machine. then select PRINT.

- The tape will immediately start printing
- Verify the Zero tape has printed & no votes are on the tape.
- Press the button next to YES, that it printed correctly
- Please have the judges and inspector sign the zero proof tape.

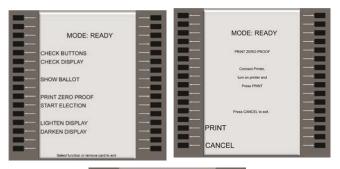

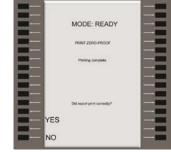

#### 6. Start the Election:

- Press the button next to START ELECTION
- Press START
- Remove the green start card
- With no card inserted, press the Cast Vote button
- The screen should read MODE: VOTING ENABLED
- The green start card can be placed back into the Infinity envelope or used to start the next voting machine (to start additional machines repeat steps 1-6 for each machine.)
- From the Infinity Envelope, remove the **blue** vote cards to use for voting.
- The machine is now ready to accept a voter!

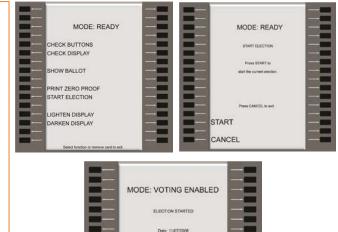

08.00.01 AM

# If your voting machine does not say MODE: VOTING ENABLED at this point. You need to repeat steps 1-6 again.

# **Election Day – How to Activate the machine for a Voter**

**1.** Insert the **Blue** Vote Card, leave in the machine.

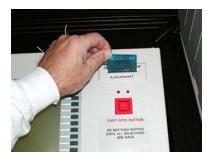

**2**. Select the appropriate Precinct, if necessary.

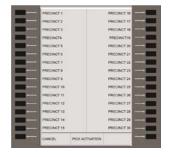

**3.** Select the appropriate Activation, if necessary

| - |                        |   | -       |
|---|------------------------|---|---------|
|   | IN TOWN                |   |         |
|   | CUT OF TOWN            |   |         |
|   | DISTRICT 1. COUNCIL 3  |   |         |
|   | DISTRICT 2, COUNCIL 3  |   |         |
|   | DISTRICT 1, COUNCE, 4  |   |         |
|   | SCHOOL BOARD ONLY      |   | -       |
|   |                        |   |         |
| - |                        |   |         |
|   |                        |   | _       |
|   |                        |   |         |
|   |                        |   |         |
|   |                        |   |         |
|   |                        |   |         |
|   |                        |   |         |
|   |                        | 1 |         |
|   |                        |   |         |
| - | CANCEL PICK ACTIVATION |   |         |
|   | and the second second  | _ | 117-141 |

**4**. Remove **blue** vote card when instructed to do so.

|    | MODE: VOTING ENABLED                |  |
|----|-------------------------------------|--|
|    | ELECTION STARTED                    |  |
|    | Date 11/07/2906<br>Tana 06.06.01 AM |  |
|    |                                     |  |
|    | Remove card to continue.            |  |
|    |                                     |  |
| == |                                     |  |

**5.** Verify the proper ballot has appeared and allow voter to enter the booth and vote.

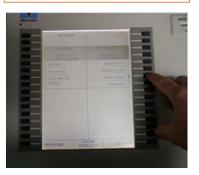

- 6. Once the voter has:
- Viewed all pages of the ballot
- Voted for at least one candidate or option AND
- Pressed the Confirm Vote button

THEN the **Red** Cast Vote button will light up.

The voter **MUST** press the Cast Vote button to cast their ballot.

The machine will then say THANK YOU!

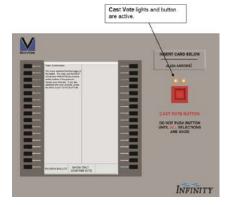

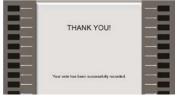

# Tallying & Closing the voting machine

#### Do not do proceed until:

#### • The polls are closed AND All eligible voters have cast their ballots

- 1. Locate the large manila Infinity Envelope
- 2. Locate the small Tally Envelopes inside

**3.** Match the serial number on the Tally Envelope to the serial number of each voting machine. The serial number can be found on the bottom of the voting machine.

**4.** Lay each small manila envelope on top of its corresponding voting machine. **This is done to ensure the correct card is used to close & tally the machine** 

## Tally the voting machine

**5.** Go to the first voting machine you wish to close & Tally, remove the Red Tally card from the envelope.

- **6.** Verify the serial number on the card matches the voting machine serial number.
- 7. Insert the tally card into the voting machine
- 8. Enter the security password 4321
- 9. Press the button next to DONE
- 10. Press the button next to TALLY
- $^{st}$  Do not remove card, go immediately to the next step
- **11.** Connect the printer and turn it on
- 12. Press the button next to PRINT TALLY

**13.** Have the Judges and Inspector sign the bottom of the Tally tape

**14.** Remove the Tally Card and Tally tape and place it in the Tally Envelope that goes to that voting machine

**15.** You will repeat steps 5-14 for all voting machines in your precinct

**16.** Breakdown your voting machines. Make sure all of the Start, Vote and Tally cards are placed inside the large Infinity Envelope

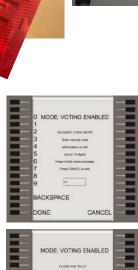

INFINITY ENVELOPE

CINCY Library

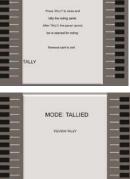

SHOW TALLY

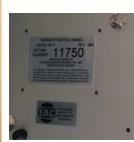